Krones Aktiengesellschaft, Neutraubling Ordentliche Hauptversammlung der KRONES Aktiengesellschaft am Dienstag, den 4. Juni 2024, 14.00 Uhr (MESZ), im marinaforum Regensburg, Johanna-Dachs-Straße 46, 93055 Regensburg.

Informationsblatt und Nutzungsbedingungen für den Online-Service zur ordentlichen Hauptversammlung 2024 der Krones Aktiengesellschaft am 4. Juni 2024

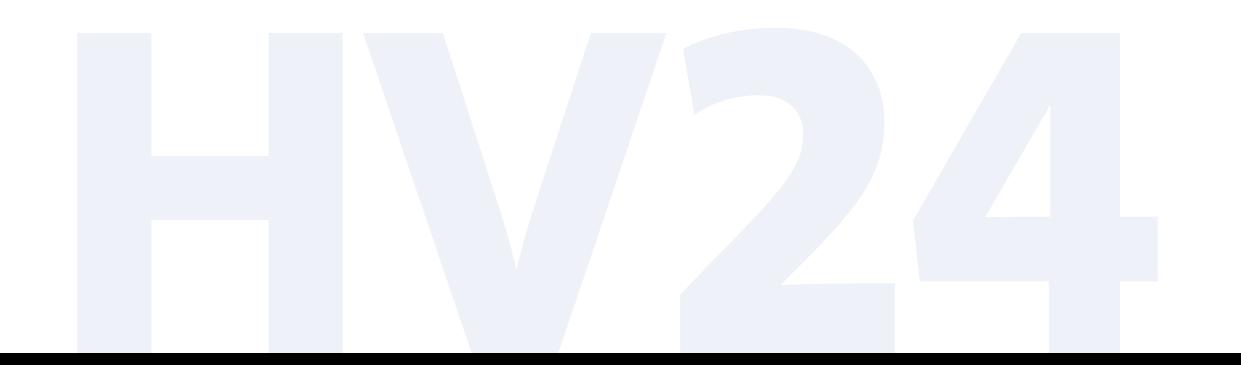

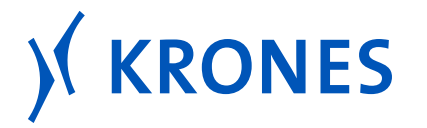

## Informationsblatt und Nutzungsbedingungen für den Online-Service zur ordentlichen Hauptversammlung 2024 der KRONES Aktiengesellschaft am 4. Juni 2024 HV 2024 | 2

Sehr geehrte Aktionärin, sehr geehrter Aktionär,

zur Ausübung Ihrer Aktionärsrechte in Bezug auf die Hauptversammlung, insbesondere des Stimmrechts, bitten wir Sie, sich wie in der Einladung zur Hauptversammlung beschrieben, rechtzeitig bei der Gesellschaft anzumelden oder, sofern die Anmeldung über Ihre Depotbank erfolgen soll, bei dieser möglichst frühzeitig eine Eintrittskarte anzufordern. Die bei der Anmeldung und dem Nachweis des Anteilsbesitzes zu beachtenden Formen und Fristen sind in der Einberufung zur Hauptversammlung im Abschnitt »Voraussetzungen für die Teilnahme an der Hauptversammlung und die Ausübung des Stimmrechts; Online-Service« aufgeführt.

Ihre Eintrittskarte ermöglicht Ihnen, über den passwortgeschützten Online-Service der Gesellschaft folgende Aktionärsrechte in Bezug auf die Hauptversammlung auszuüben:

- Stimmrechtsausübung im Wege der elektronischen Briefwahl
- Vollmachts- und Weisungserteilung an die von der Gesellschaft benannten Stimmrechtsvertreter zur Abstimmung über die im Bundesanzeiger bekannt gemachten Beschlussvorschläge der Verwaltung
- Bevollmächtigung eines Vertreters für die Ausübung der Aktionärsrechte in Bezug auf die Hauptversammlung
- Eine Bestätigung über die Stimmenzählung anfordern

## Online-Service

Zugang/Anmeldung zum passwortgeschützten Online-Service der Gesellschaft

Zugang zum Online-Service der Gesellschaft erhalten Sie ab Dienstag, den 14. Mai 2024, 0.00 Uhr (MESZ), bis Montag, den 3. Juni 2024, 24.00 Uhr (MESZ), [über die Internetseite der Gesellschaft unter www.krones.com/hauptversamm](http://www.krones.com/hauptversammlung2024)lung2024. Der Zugang ist passwortgeschützt. Die für den Zugang notwendigen Angaben finden Sie auf Ihrer Eintrittskarte zur Hauptversammlung.

Auf der Anmeldeseite des passwortgeschützten Online-Services der Gesellschaft tragen Sie bitte zunächst die sechsstellige Nummer Ihrer Eintrittskarte in das dafür vorgesehene Feld ein. Geben Sie bitte anschließend im darunterliegenden Feld »Zugangscode« Ihren Zugangscode ein, den Sie ebenfalls auf der Eintrittskarte finden.

Nach Anklicken der Bildschirmtaste »Login« bestätigen Sie bitte auf der nun folgenden Seite, dass Sie das Informationsblatt und damit die Nutzungsbedingungen für den passwortgeschützten Online-Service der Gesellschaft zur Kenntnis genommen haben und diese akzeptieren. Auf dieser Seite bestätigen Sie bitte auch, dass Sie der angemeldete Teilnehmer<sup>1</sup> oder dessen Bevollmächtigter sind.

Auf der nun folgenden Seite (»Hauptmenü«) können Sie folgende Punkte auswählen:

- Elektronische Briefwahl (ab dem 14. Mai 2024 bis zum 3. Juni 2024, 24.00 Uhr (MESZ))
- Vollmacht und Weisung an die von der Gesellschaft benannten Stimmrechtsvertreter erteilen (ab dem 14. Mai 2024 bis zum 3. Juni 2024, 24.00 Uhr (MESZ))

# Einen Vertreter für die Hauptversammlung bevollmächtigen (ab dem 14. Mai 2024 bis zum 3. Juni 2024, 24.00 Uhr (MESZ))

Eine Bestätigung über die Stimmenzählung anfordern

Wählen Sie einen der Punkte aus und bestätigen Sie die Auswahl durch Klicken der »Weiter« Taste.

#### (1) Stimmabgabe per elektronischer Briefwahl

Über den passwortgeschützten Online-Service der Gesellschaft können Sie Ihre Stimmen per elektronischer Briefwahl abgeben. Wählen Sie dazu im Hauptmenü die Option »Elektronische Briefwahl«.

Durch Anklicken der jeweiligen Punkte der Tagesordnung können Sie Ihre Stimme abgeben. Hierbei haben Sie die Wahl, entweder den im Bundesanzeiger bekannt gemachten Vorschlägen der Verwaltung insgesamt zuzustimmen oder zu jedem aufgeführten Tagesordnungspunkt Ihre Stimme einzeln abzugeben (klicken Sie entsprechend auf »Ja«, »Nein« oder »Enthaltung«). Nach Bearbeitung der Tagesordnungspunkte klicken Sie bitte auf »Elektronische Briefwahl abgeben«.

Auf der dann folgenden Seite erhalten Sie eine Übersicht Ihres abgegebenen Stimmverhaltens. Wenn Sie dieses korrigieren wollen, klicken Sie auf »Stimmverhalten ändern«. Wenn Sie ihr Stimmverhalten widerrufen wollen, klicken Sie auf »Elektronische Briefwahl widerrufen«.

Über die Schaltfläche »Drucken« können Sie Ihr Stimmverhalten zu Dokumentationszwecken ausdrucken. Mit der Taste »Abmelden« beenden Sie anschließend den Dialog.

Durch Wahl der Schaltfläche »Hauptmenü« gelangen Sie wieder ins Hauptmenü.

Hier können Sie die elektronische Briefwahl auch widerrufen, klicken Sie dazu auf die Bildschirmtaste »Elektronische Briefwahl widerrufen«.

## (2) Vollmacht und Weisung an die von der Gesellschaft benannten Stimmrechtsvertreter erteilen

Sie können zur Ausübung des Stimmrechts über den passwortgeschützten Online-Service der Gesellschaft die von der Gesellschaft benannten Stimmrechtsvertreter bevollmächtigen und ihnen entsprechende Weisungen zur Stimmabgabe erteilen. Wählen Sie dazu im Hauptmenü die Option »Vollmacht und Weisung an die von der Gesellschaft benannten Stimmrechtsvertreter erteilen«. Anschließend wählen Sie den Punkt »Ich/Wir bevollmächtige(n) die von der KRONES Aktiengesellschaft benannten Stimmrechtsvertreter, jeweils einzeln und mit dem Recht, Untervollmacht zu erteilen, mich/uns in der Hauptversammlung der KRONES Aktiengesellschaft am 4. Juni 2024 unter Offenlegung meines/unseres Namens im Teilnehmerverzeichnis zu vertreten und das Stimmrecht gemäß meinen/unseren Weisungen für mich/uns auszuüben.« und bestätigen die Auswahl mit einem Klick auf die Schaltfläche »Vollmacht und Weisung an die von der Gesellschaft benannten Stimmrechtsvertreter erteilen«.

Anschließend können Sie den von der Gesellschaft benannten Stimmrechtsvertretern Weisungen erteilen. Dabei steht es Ihnen frei, die von der Gesellschaft benannten Stimmrechtsvertreter anzuweisen, im Sinne der Verwaltung zu stimmen oder für jeden Tagesordnungspunkt eine eigene Weisung zu erteilen. Dafür wählen Sie die Schaltfläche »Alle Abstimmungspunkte mit Ja markieren (entsprechend den im Bundesanzeiger bekannt gemachten Vorschlägen der Verwaltung)« oder geben Sie anschließend zu jedem Tagesordnungspunkt eine eigene Weisung ab, klicken Sie entsprechend auf »Ja«, »Nein« oder »Enthaltung« und bestätigen die Auswahl mit einem Klick auf die Schaltfläche »Weisung erteilen«.

Wenn Sie diese erteilte Vollmacht und/oder die Weisungen später ändern oder widerrufen wollen, geben Sie einfach Ihre bisherigen Zugangsdaten ein, wählen Sie den Punkt »Vollmacht und Weisung an die von der Gesellschaft benannten Stimmrechtsvertreter widerrufen« und klicken anschließend auf »Vollmacht widerrufen«.

HV 2024 | 3

#### (3) Einen Vertreter für die Hauptversammlung bevollmächtigen HV 2024 | 4

Sie können auch Dritte über den passwortgeschützten Online-Service der Gesellschaft bevollmächtigen. Wählen Sie dazu im Hauptmenü die Option »Einen Vertreter für die Hauptversammlung bevollmächtigen«.

Hier wählen Sie den Punkt »Ich/Wir bevollmächtige(n) hiermit nachfolgend aufgeführte Person«. Dort tragen Sie bitte den Vornamen, Namen (bzw. ggf. die Firma), Straße und Hausnummer, Postleitzahl und Ort des Bevollmächtigten ein und klicken anschließend auf »Eingaben speichern«.

Anschließend erscheinen Ihre Zugangsnummer und der Zugangscode für den Vertreter. Bitte speichern Sie sich diesen Zugangscode ab und leiten Ihrem Bevollmächtigten diese Zugangsdaten weiter, damit dieser sich sodann mit Ihrer Zugangsnummer und dem neu generierten Zugangscode anmelden kann.

Wenn Sie diese erteilte Vollmacht später ändern oder widerrufen wollen, geben Sie einfach Ihre bisherigen Zugangsdaten ein, wählen Sie den Punkt »Hiermit widerrufe ich meine bisher erteilte Vollmacht« und klicken anschließend auf »Vollmacht widerrufen«. Sollte der Bevollmächtigte zu diesem Zeitpunkt ebenfalls im System angemeldet sein, wird der Systemzugang des Bevollmächtigten beendet, wenn Sie sich mit Ihren Zugangsdaten angemeldet haben.

#### Nutzungsbedingungen des Online-Services

#### (1) Geltungsbereich

Die Nutzungsbedingungen und -hinweise gelten für alle Aktionäre, die den [passwortgeschützten Online-Service der Gesellschaft unter www.krones.com/](http://www.krones.com/hauptversammlung2024) hauptversammlung2024 zur Ausübung ihrer Aktionärsrechte in Bezug auf die ordentliche Hauptversammlung 2024 der KRONES Aktiengesellschaft nutzen.

#### (2) Nutzungsfrist

Erklärungen über den passwortgeschützten Online-Service der Gesellschaft sollten möglichst frühzeitig erfolgen. Wir empfehlen Ihnen, den passwortgeschützten Online-Service der Gesellschaft frühzeitig zu nutzen, damit Sie bei eventuellen technischen Störungen noch form- und fristgerecht abstimmen können. Der passwortgeschützte Online-Service der Gesellschaft steht Ihnen ab 14. Mai 2024, 0.00 Uhr (MESZ), zur Verfügung.

## (3) Änderung/Widerruf online abgegebener Erklärungen

Ihre per elektronischer Briefwahl abgegebene Stimme, die an die von der Gesellschaft benannten Stimmrechtsvertreter der Gesellschaft erteilte Vollmacht und/ oder Weisungen oder die elektronisch erteilte Vollmacht an Dritte können Sie über den passwortgeschützten Online-Service der Gesellschaft jederzeit bis Montag, den 3. Juni 2024, 24.00 Uhr (MESZ) ändern oder widerrufen. Im Falle des Widerrufs können Sie innerhalb der vorgenannten Fristen erneut alle Funktionen des passwortgeschützten Online-Services der Gesellschaft nutzen.

#### (4) Erklärungen für mehrere Eintrittskarten

Falls Sie im Besitz mehrerer Eintrittskarten mit unterschiedlichen Zugangsnummern und zugehörigen Zugangscodes sind, für die Sie den passwortgeschützten Online-Service der Gesellschaft nutzen möchten, müssen Sie die Vorgänge für jede Ihrer Eintrittskarten wiederholen. Starten Sie den passwortgeschützten Online-Service der Gesellschaft für jede Eintrittskarte neu.

#### (5) Technische Voraussetzungen HV 2024 | 5

Um den passwortgeschützten Online-Service der Gesellschaft nutzen zu können, muss Ihr Browser die 128-Bit-SSL-Verschlüsselung unterstützen. Der Online-Service ist optimiert für Microsoft Edge, sowie Google Chrome inklusive der aktuellen Sicherheitsversionen. Das System wird in einem separaten Fenster geöffnet. Sollte dies bei Ihnen nicht funktionieren, so stellen Sie bitte sicher, dass Ihr browserinterner Popup-Blocker diesen Zugriff gestattet. Ferner müssen die Sicherheits- bzw. Datenschutzeinstellungen des Browsers eine einwandfreie Programmausübung zulassen. Insbesondere kann der Online-Service bei der Verwendung von Tablet-PCs, Smartphones oder ähnlichen mobilen Endgeräten aufgrund gerätespezifischer Besonderheiten unter Umständen nicht oder nur eingeschränkt verfügbar sein.

## (6) Stabilität und Verfügbarkeit des Online-Services/Haftungsausschluss

Die von uns getroffenen technischen und organisatorischen Maßnahmen zur Gewährleistung der Funktionsfähigkeit unseres Internetangebots und der Datensicherheit entsprechen modernsten Standards. Die Verfügbarkeit, Funktionsfähigkeit, Stabilität und Zuverlässigkeit des Internetangebots können nach dem heutigen Stand der Technik jedoch Schwankungen und Störungen unterworfen sein. Weder die KRONES Aktiengesellschaft oder die von ihr beauftragten Dienstleister haben Einfluss auf die Verfügbarkeit, Funktionsfähigkeit, Stabilität und Zuverlässigkeit des Telekommunikationsnetzes und der in Anspruch genommenen Internetdienste und Netzelemente Dritter. Die KRONES Aktiengesellschaft und die von ihr benannten Stimmrechtsvertreter übernehmen keine Gewährleistung und Haftung für die Verfügbarkeit, Funktionsfähigkeit, Stabilität und Zuverlässigkeit des Telekommunikationsnetzes, der in Anspruch genommenen Internetdienste und Netzelemente Dritter sowie für den jederzeitigen Zugang zu unserem Internetangebot. Ferner übernimmt die KRONES Aktiengesellschaft keine Verantwortung für Fehler und Mängel der für den passwortgeschützten

Online-Service der Gesellschaft eingesetzten Hard- und Software einschließlich solcher der eingesetzten Dienstleistungsunternehmen, soweit nicht Vorsatz oder grobe Fahrlässigkeit vorliegen.

#### (7) Sorgfaltspflichten des Anwenders

Bitte achten Sie beim Empfang der Eintrittskarte darauf, dass die Postsendung unversehrt ist und bewahren Sie Ihren persönlichen Zugangscode sorgfältig auf. Bitte machen Sie Ihren persönlichen Zugangscode Unbefugten nicht zugänglich.

Sollte Verdacht auf Missbrauch bestehen, sollten Sie Ihren Zugang telefonisch über unseren Aktionärsservice unter +49 (0) 9628 9249045 sperren lassen. Nach Sperrung des Zugangs werden vorher elektronisch vergebene Vollmachten an Dritte (einschließlich Vollmachten und Weisungen an die von der Gesellschaft benannten Stimmrechtsvertreter) nicht berücksichtigt. Die Erteilung einer Vollmacht an Dritte (einschließlich Vollmachten und Weisungen an die von der Gesellschaft benannten Stimmrechtsvertreter) kann nach Sperrung erst nach Zusendung einer neuen Eintrittskarte mit neuen Zugangsdaten vorgenommen werden.

Bitte achten Sie auch darauf, den passwortgeschützten Online-Service der Gesellschaft ordnungsgemäß abzuschließen. Ihre Vollmacht an Dritte ist erst dann registriert, wenn Sie die Bestätigung angezeigt bekommen. Falls das Programm zu einem früheren Zeitpunkt abgebrochen wird (z.B. durch die Schaltfläche »Abbruch« oder durch Schließen des Fensters), wird Ihr getätigter Vorgang nicht ordnungsgemäß registriert.

#### (8) Hinweise zum Datenschutz

Die Sicherheit Ihrer persönlichen Daten und der Schutz Ihrer Privatsphäre haben für uns oberste Priorität. Bitte finden Sie alle Informationen hierzu in [der Datenschutzinformation. Diese können Sie online unter www.krones.com/](http://www.krones.com/hauptversammlung2024) hauptversammlung2024 abrufen.

#### Kontakt HV 2024 | 6

Bei technischen Problemen wenden Sie sich bitte an unseren Aktionärsservice unter +49 (0) 9628 9249045, der Ihnen – außer an Feiertagen – von Montag bis Freitag von 9–17 Uhr zur Verfügung steht. Wir beantworten gerne Ihre Fragen.

Neutraubling, im April 2024

KRONES Aktiengesellschaft